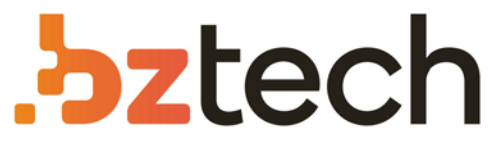

Maior portal de Automação Comercial do Brasil! Encontre o que sua empresa precisa com preços especiais, atendimento especializado, entrega rápida e pagamento facilitado.

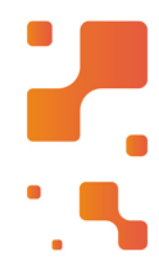

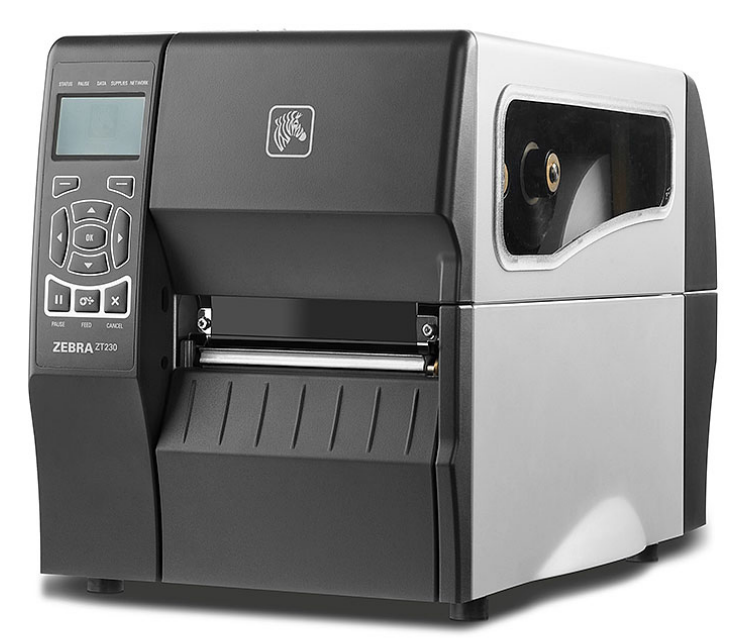

# **Downloads Bz Tech**

# Impressora Zebra ZT210, ZT220 e ZT230

Asérie Zebra ZT200 oferece impressão confiável para uma ampla variedade de aplicações. Quer você esteja adotando a tecnologia de código de barras pela primeira vez ou fazendo a atualização de modelos de impressoras já existentes, a série ZT200 é a escolha certa!

### [7 **[bztech.com.br](https://www.bztech.com.br/)**

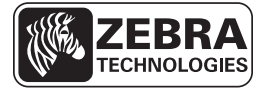

# Guia de referência rápida da ZT210/ZT220/ZT230

Utilize este guia para operar a impressora diariamente. Para obter informações mais detalhadas, consulte o *Guia do usuário*.

# **Componentes da Impressora**

A [Figura 1](#page-1-0) mostra os componentes dentro do compartimento de mídia da impressora. Dependendo do modelo e das opções instaladas, sua impressora pode parecer ligeiramente diferente. Os componentes descritos são mencionados nos procedimentos apresentados ao longo deste manual.

<span id="page-1-0"></span>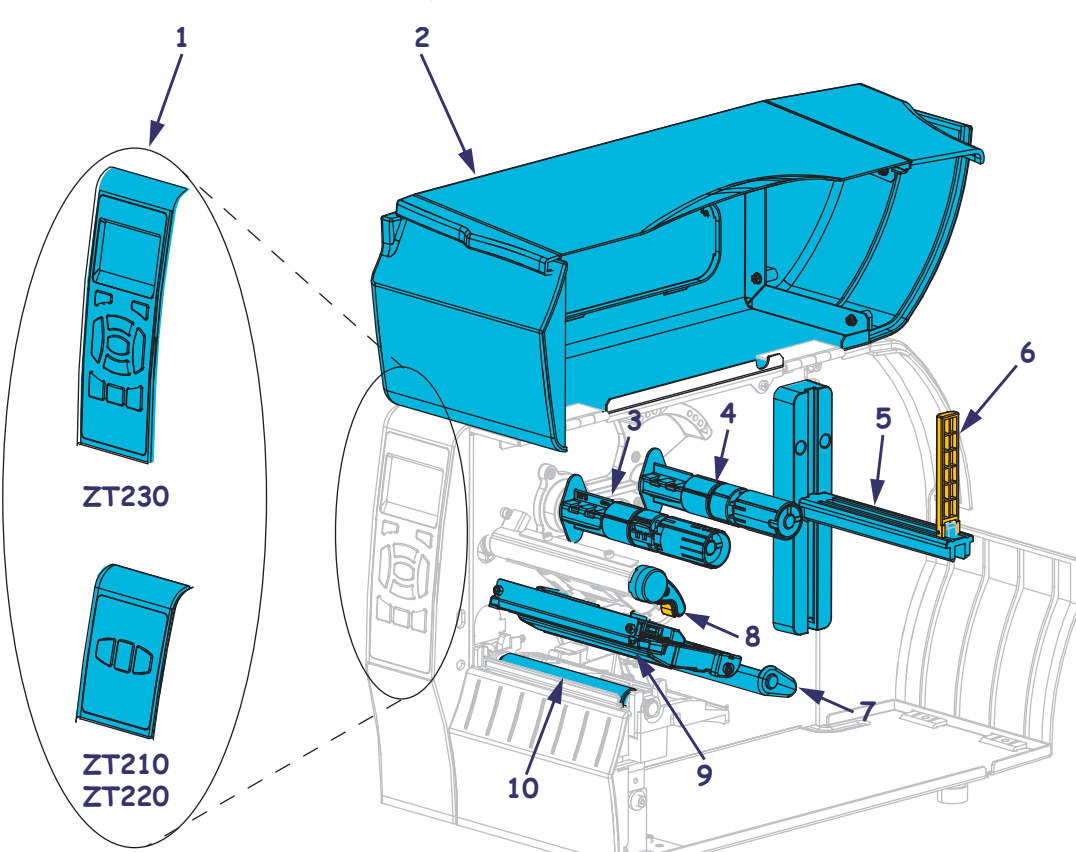

**Figura 1 • Impressora Componentes**

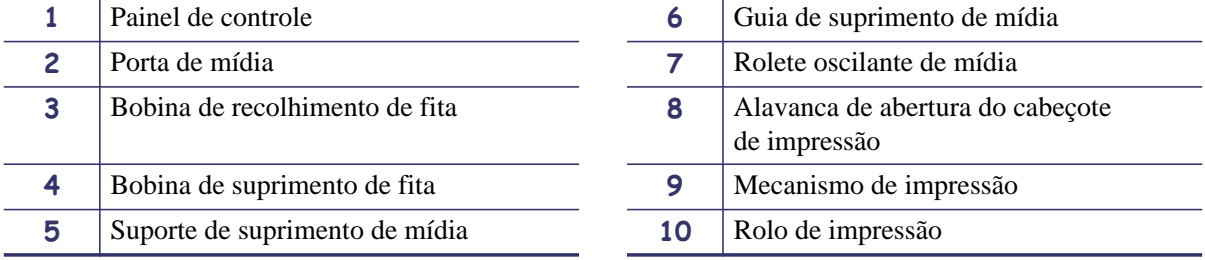

©2011 ZIH Corp. Todos os nomes e números de produtos são marcas comerciais da Zebra e Zebra e o logotipo Zebra são marcas registradas da ZIH Corp. Todos os direitos reservados.

P1041227-091 Rev. A 12/20/2011

# **Painel de controle**

O painel de controle indica o status operacional da impressora e permite ao usuário controlar a operação básica da impressora.

**da ZT220**

 $\mathbf{r}$ 

**FEED** 

 $\odot$ 

DATA SUPPLIES NETWORK

Х

CANCEL

ᆠ

츕

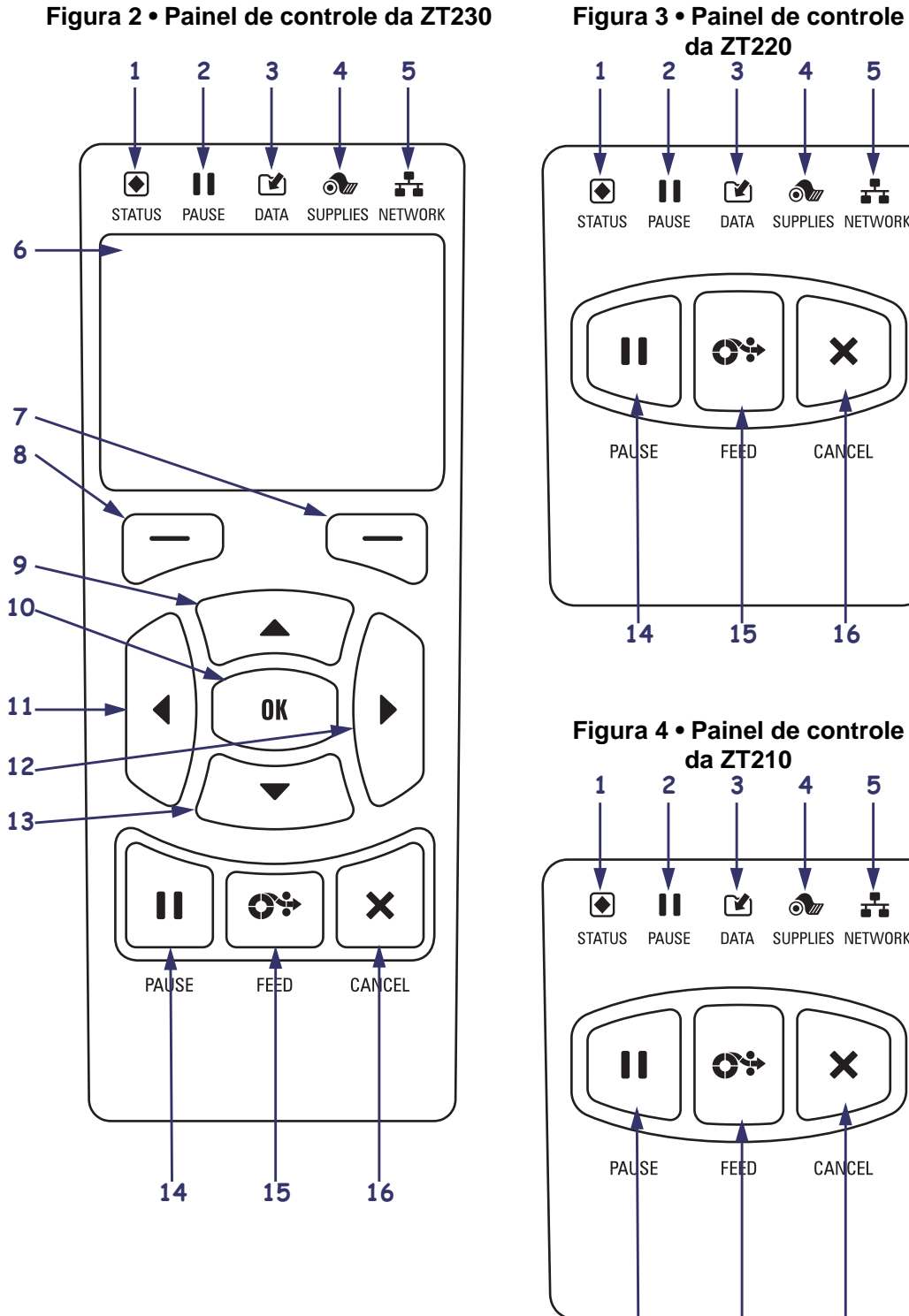

**Figura 2 • Painel de controle da ZT230**

**14 15 16**

**da ZT210**

 $\mathbf{C}$ 

09

**FEED** 

 $\delta x$ 

DATA SUPPLIES NETWORK

Х

CANCEL

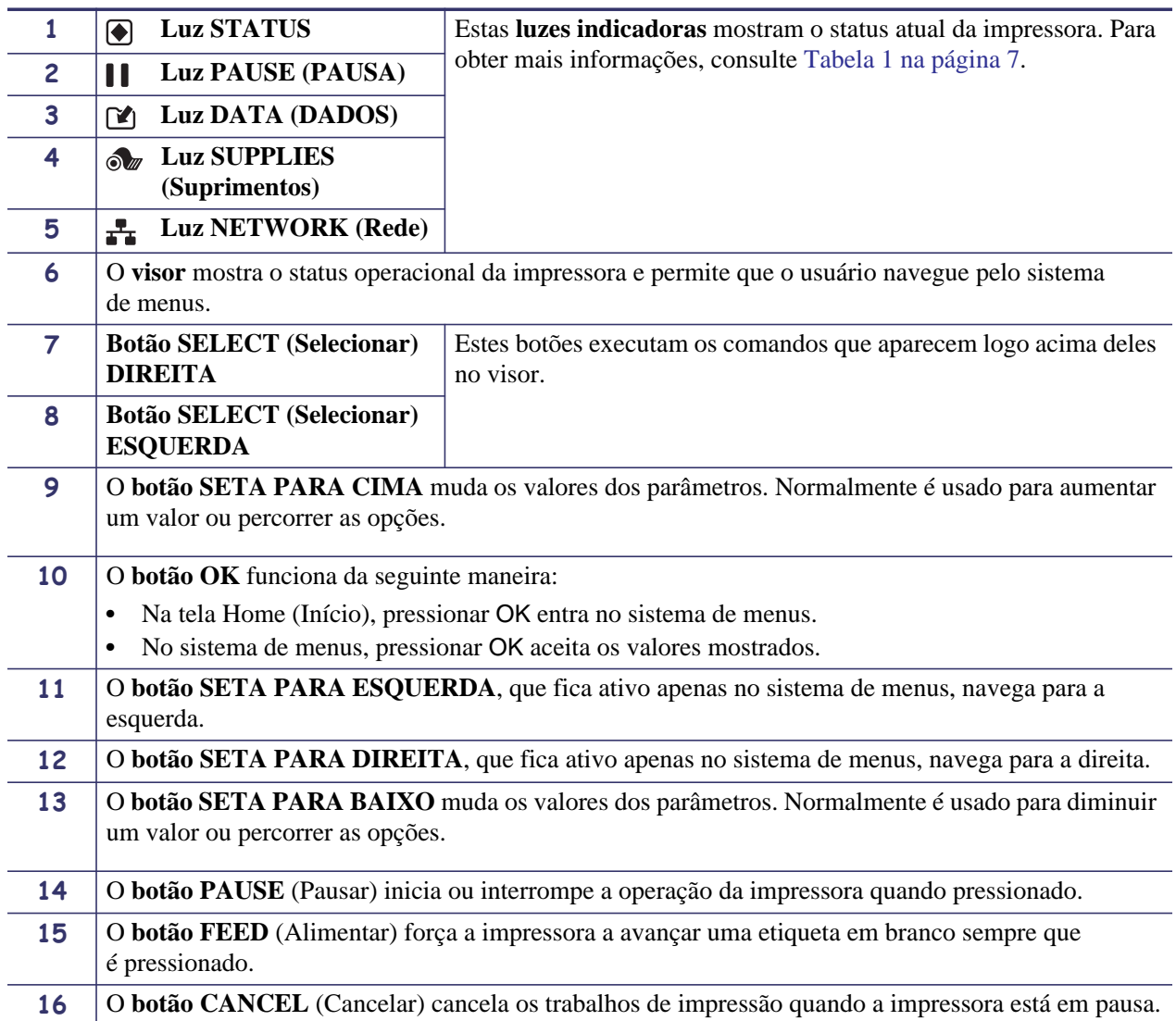

# **Preparo da Impressora para uso**

Depois de se familiarizar com os componentes, prepare a impressora para uso.

**Cuidado •** Ao carregar mídia ou fita, tire todas as joias e bijuterias que possam entrar em contato com o cabeçote de impressão ou outras peças da impressora.

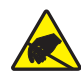

**Cuidado •** Antes de tocar no conjunto do cabeçote de impressão, descarregue a energia estática acumulada tocando na carcaça de metal da impressora ou utilizando uma pulseira e um tapete antiestático.

### **Para configurar a impressora, proceda do seguinte modo:**

**1.** Selecione um local para a impressora que satisfaça estas condições:

- A superfície deve ser plana, sólida e de tamanho e resistência suficientes para suportar a impressora.
- A área deve incluir espaço suficiente para ventilação e acesso aos componentes e conectores da impressora.
- A impressora deve estar perto de uma tomada adequada que possa ser acessada facilmente.
- A impressora deve estar dentro do alcance da WLAN (se aplicável) ou dentro de alcance aceitável para que outros conectores atinjam a fonte de dados (normalmente um computador). Para obter mais informações sobre os comprimentos máximos dos cabos e a configuração, consulte o *Guia do usuário*.
- **2.** Desembale e inspecione a impressora. Se necessário, relate quaisquer danos durante o transporte. Para obter mais informações, consulte o *Guia do usuário*.
- **3.** Coloque a impressora no local pré-selecionado.
- **4.** Conecte a extremidade fêmea do cabo de alimentação CA ao conector de alimentação CA na parte traseira da impressora.

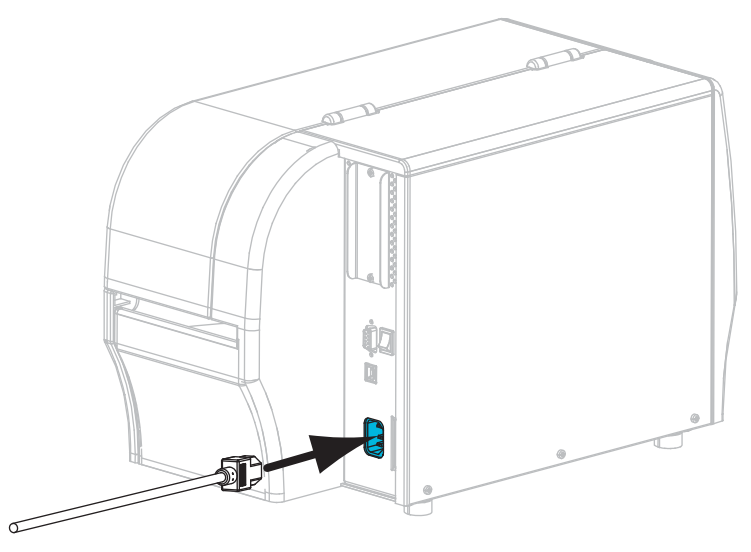

**5.** Conecte a extremidade macho do cabo de alimentação CA a uma tomada elétrica adequada.

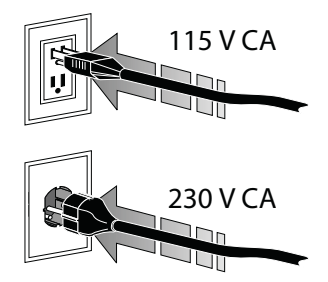

**6.** Conecte a impressora ao computador usando uma ou mais das conexões disponíveis. As conexões padrão são mostradas aqui. A impressora pode incluir opções de servidor de impressão com fio ou sem fio ZebraNet ou uma porta paralela.

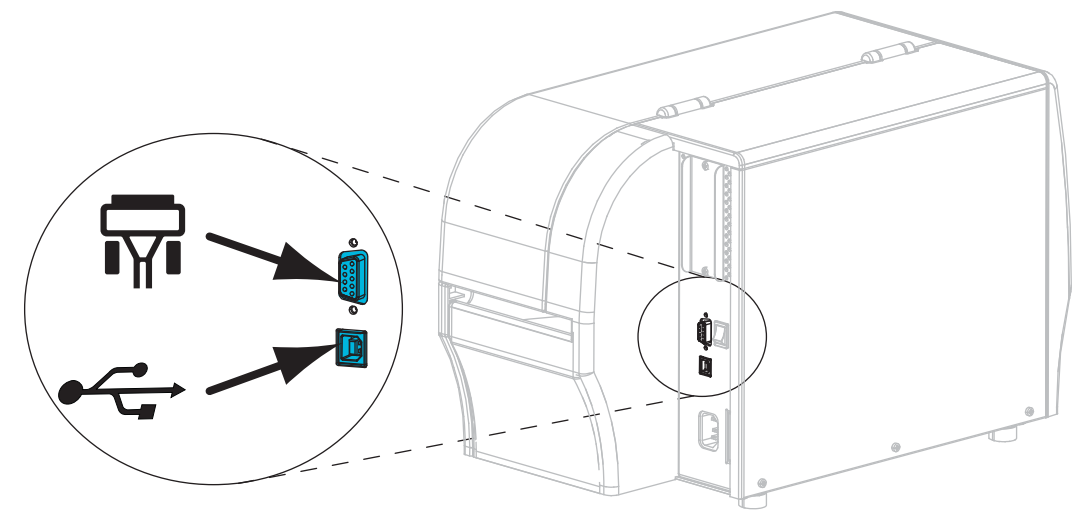

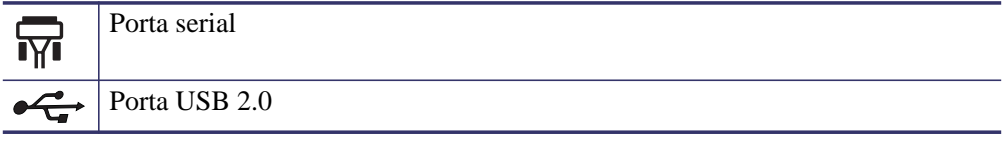

**7.** Levante a porta de mídia.

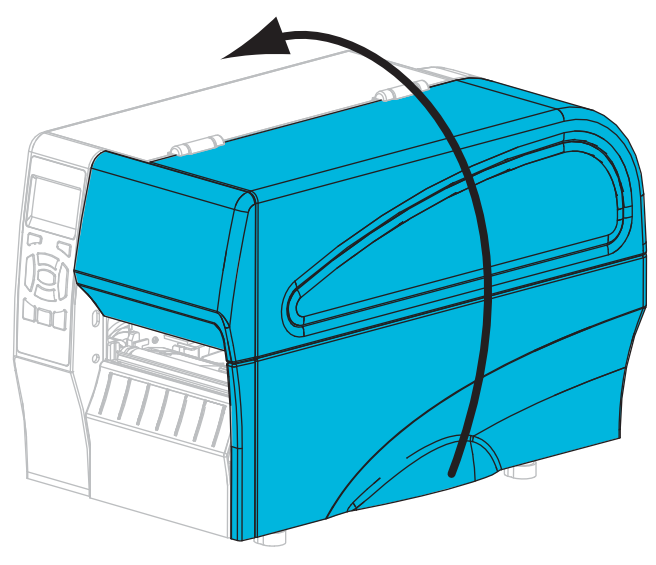

- **8.** Carregue a fita (se estiver utilizando o modo Transferência térmica) e a mídia na impressora (consulte *[Carregamento de fita e mídia](#page-9-0)* na página 9).
- **9.** Feche a porta de mídia.

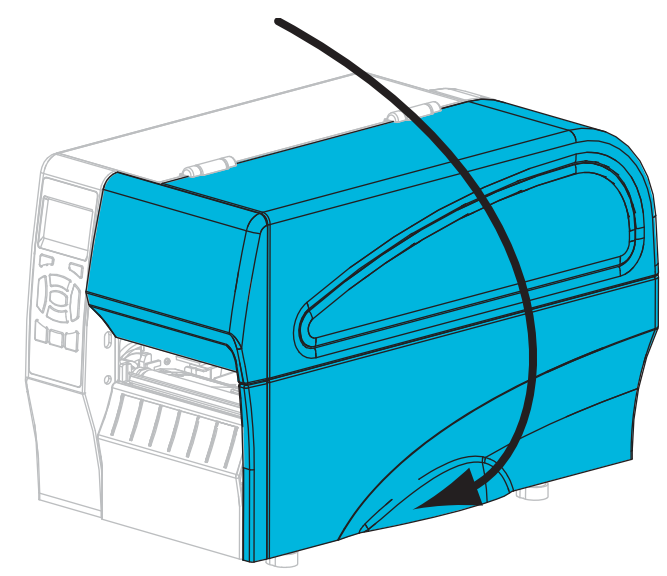

**10.** Ligue (**I**) a impressora.

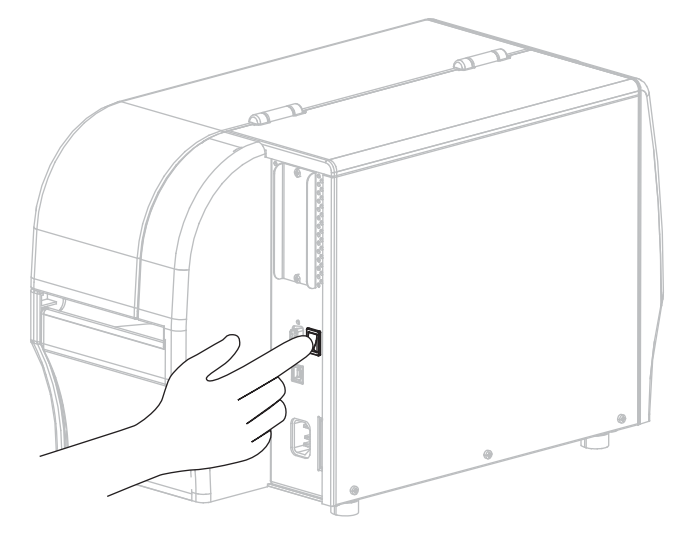

A impressora é inicializada e realiza um autoteste. Os resultados do autoteste encontramse na [Tabela 1](#page-7-0).

<span id="page-7-0"></span>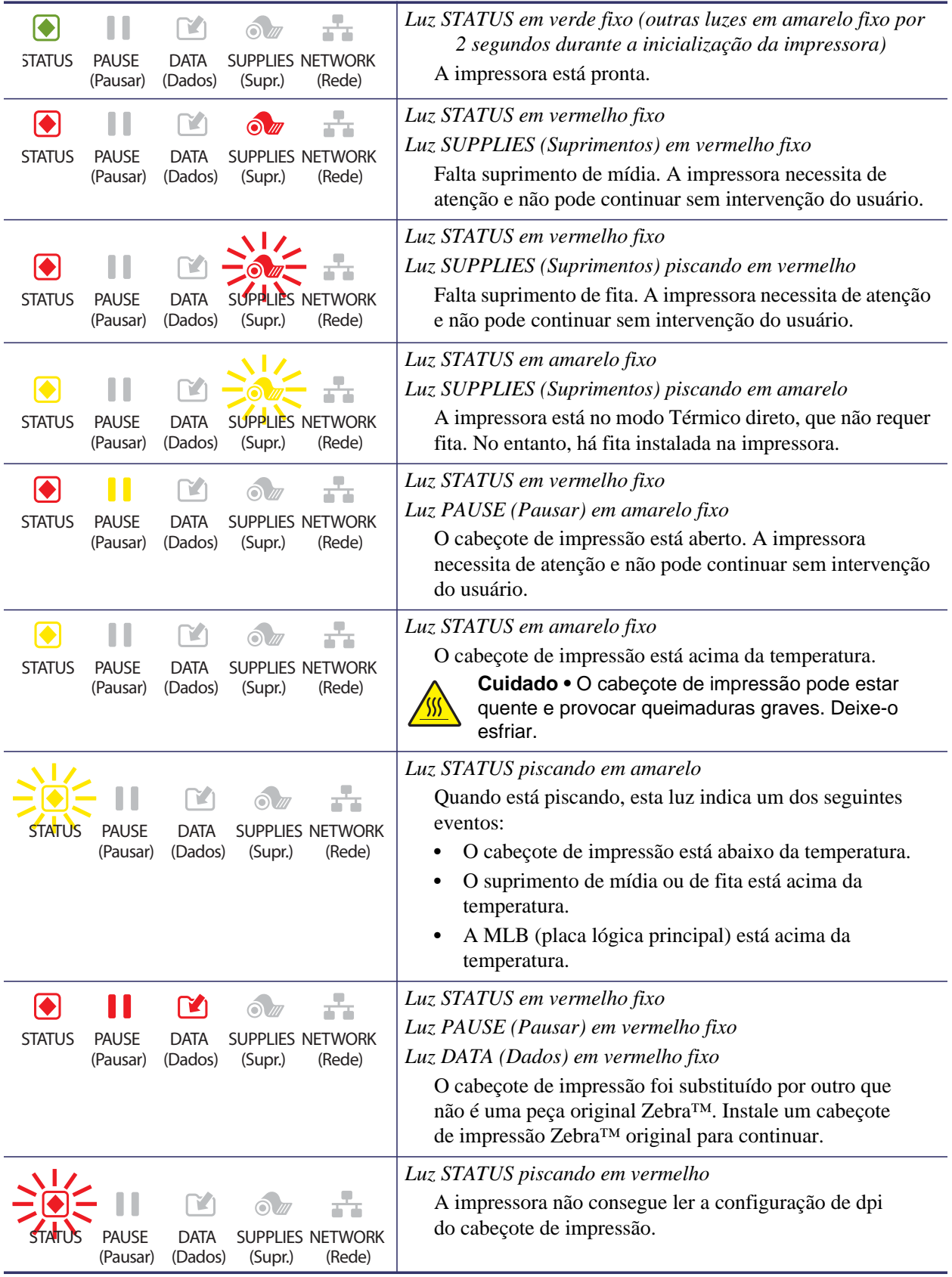

### **Tabela 1 • Status da impressora conforme as luzes indicadoras**

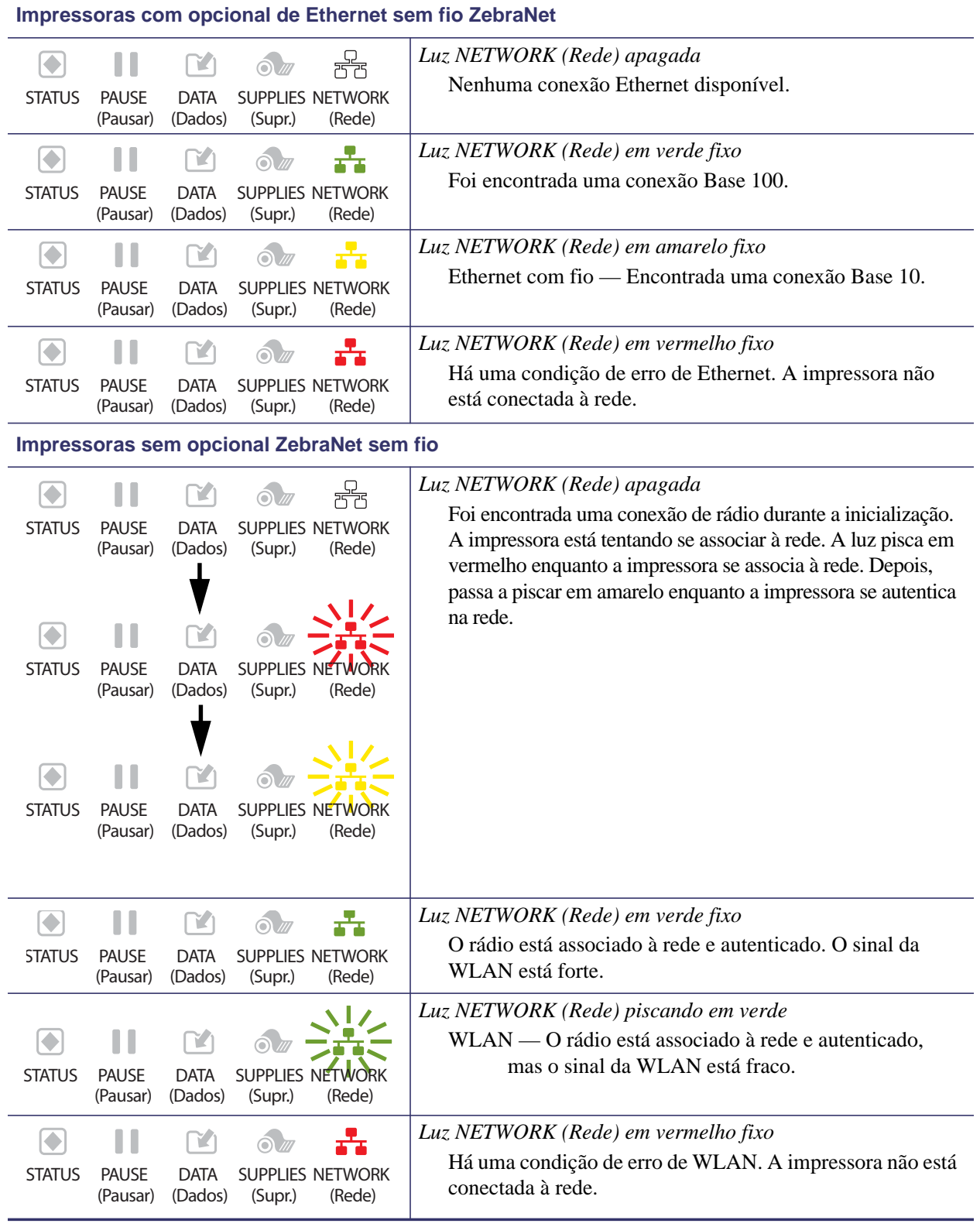

### **Tabela 1 • Status da impressora conforme as luzes indicadoras (Continuação)**

# <span id="page-9-0"></span>**Carregamento de fita e mídia**

Utilize as instruções nesta seção para carregar fita e mídia em rolo no modo de destaque.

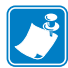

**Observação •** Os componentes internos da impressora são codificados por cores.

- **•** Os pontos de contato que você precisará manusear aparecem em **dourado** dentro das impressoras e destacados em **dourado** nas ilustrações deste manual.
- **•** Os componentes associados ao sistema de fita são feitos de plástico **preto**, enquanto os componentes associados à mídia são feitos de plástico **cinza**. Esses e outros componentes aparecem destacados em **azul claro** nas ilustrações deste manual sempre que necessário.

**Como carregar a fita** A fita é utilizada apenas com etiquetas de transferência térmica. Para etiquetas térmicas diretas, não carregue fita na impressora (pule as etapas 2 a 6 no procedimento a seguir).

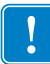

**Importante •** Para proteger o cabeçote de impressão de desgaste, use fitas que sejam mais largas do que a mídia. A fita deve ser revestida no lado **externo** (consulte o *Guia do usuário* para obter mais informações).

**Observação •** O comprimento máximo de fita da ZT210 e da ZT220 é de 300 m (984 pés). O comprimento máximo de fita da ZT230 é de 450 m (1.476 pés).

**Como carregar a mídia** Para obter instruções sobre como carregar mídia sanfonada ou carregar em diferentes modos de impressão, consulte o *Guia do usuário*.

**1.**

**Cuidado •** Ao carregar mídia ou fita, tire todas as joias e bijuterias que possam entrar em contato com o cabeçote de impressão ou outras peças da impressora.

### **Para carregar fita e mídia em rolo no modo de destaque, siga estas etapas:**

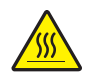

**Cuidado •** O cabeçote de impressão pode estar quente e provocar queimaduras graves. Deixe-o esfriar.

Gire a alavanca de abertura do cabeçote de impressão (**1**) no sentido anti-horário para soltar o mecanismo de impressão (**2**).

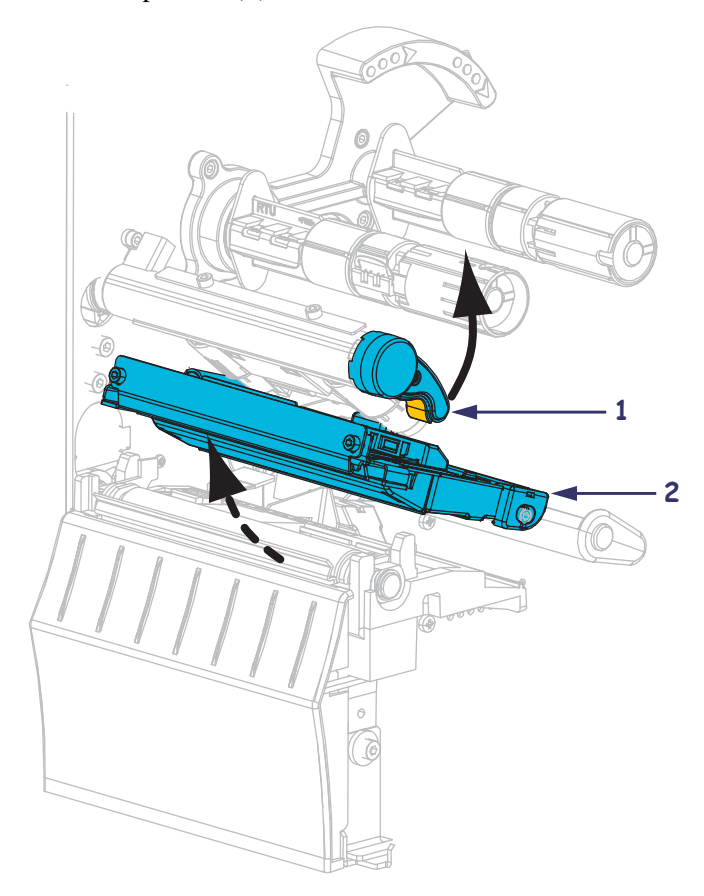

### **Como carregar a fita**

**2.** Posicione a fita com a extremidade solta desenrolando no sentido horário.

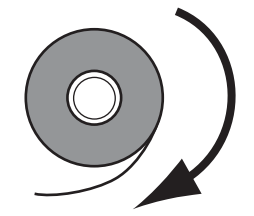

**3.** Coloque o rolo de fita na bobina de suprimento de fita. Empurre o rolo para trás o máximo possível.

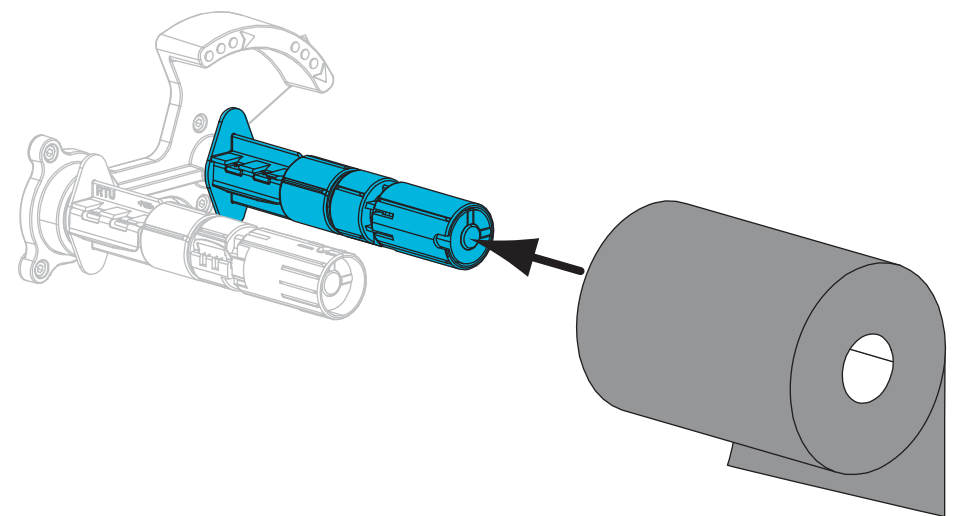

**4.** A impressora é fornecida com um núcleo de fita vazio na bobina de recolhimento de fita. Se esse núcleo não estiver mais nela, coloque um núcleo de fita vazio na bobina de recolhimento de fita. Empurre o núcleo para trás o máximo possível.

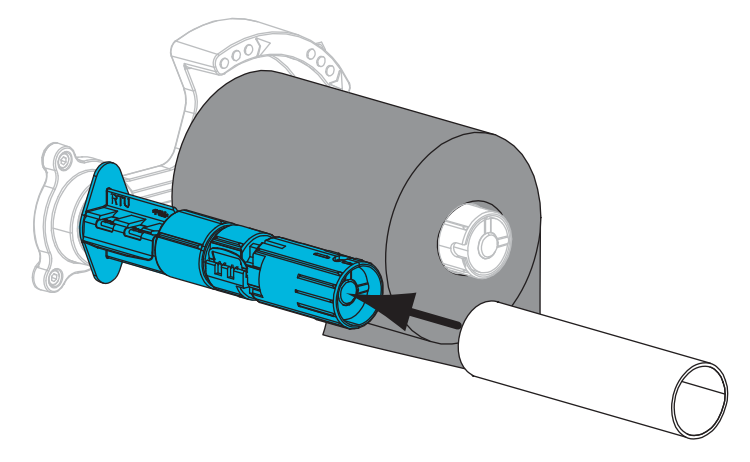

**5.** Deslize a fita sob o mecanismo de impressão.

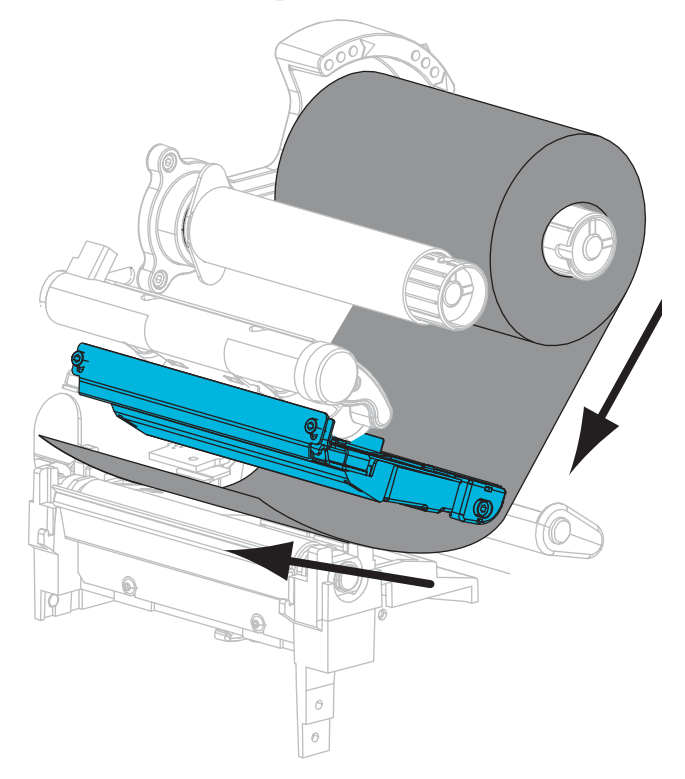

**6.** Enrole a fita no sentido horário ao redor da bobina de recolhimento de fita. Gire a bobina o suficiente para dar algumas voltas de fita ao redor da bobina.

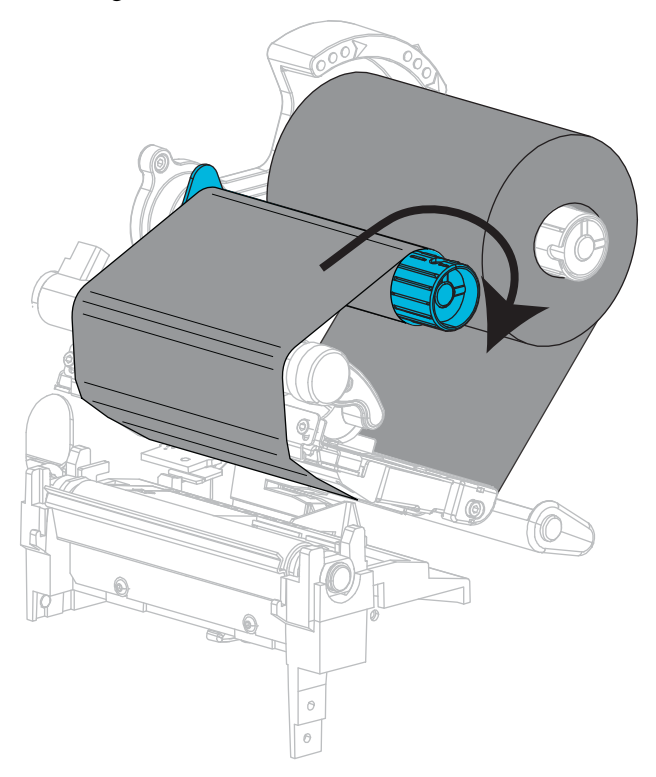

### **Como carregar a mídia**

**7.** Remova e descarte todas as etiquetas ou cartões que estejam sujos ou presos por adesivo ou fita.

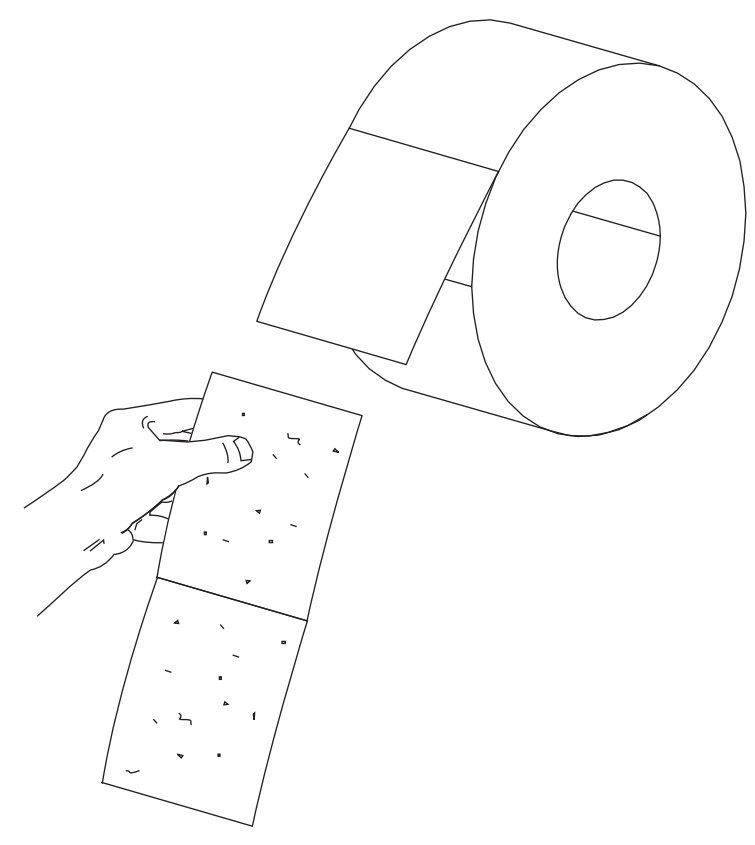

**8.** Deslize para fora e gire para baixo a guia de suprimento de mídia.

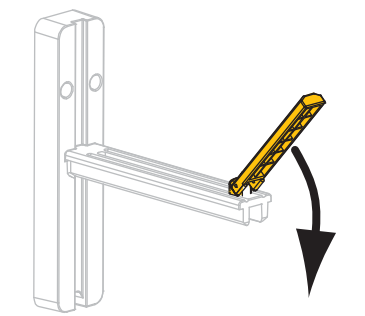

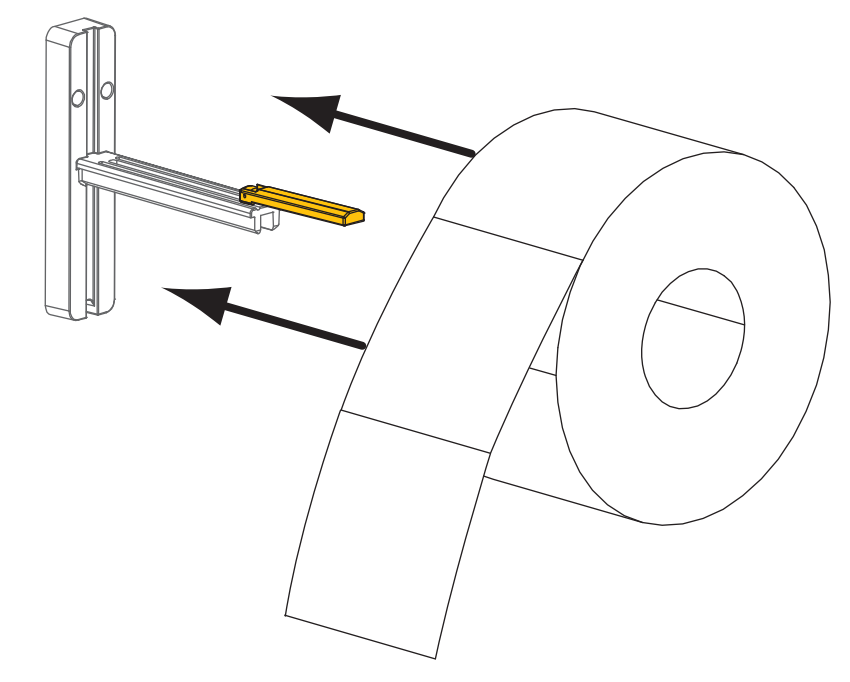

**9.** Coloque o rolo de mídia no suporte de suprimento de mídia. Empurre o rolo para trás o máximo possível.

**10.** Levante a guia de suprimento de mídia.

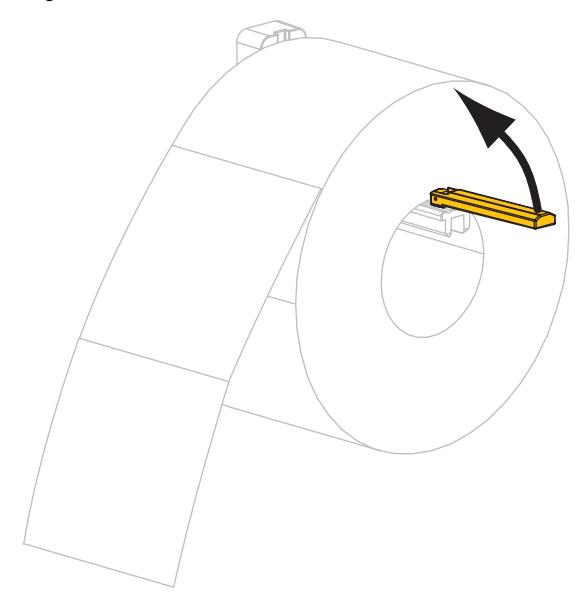

- 
- **11.** Deslize a guia de suprimento de mídia até ela tocar na borda do rolo.

**12.** Deslize a guia de mídia externa totalmente para fora.

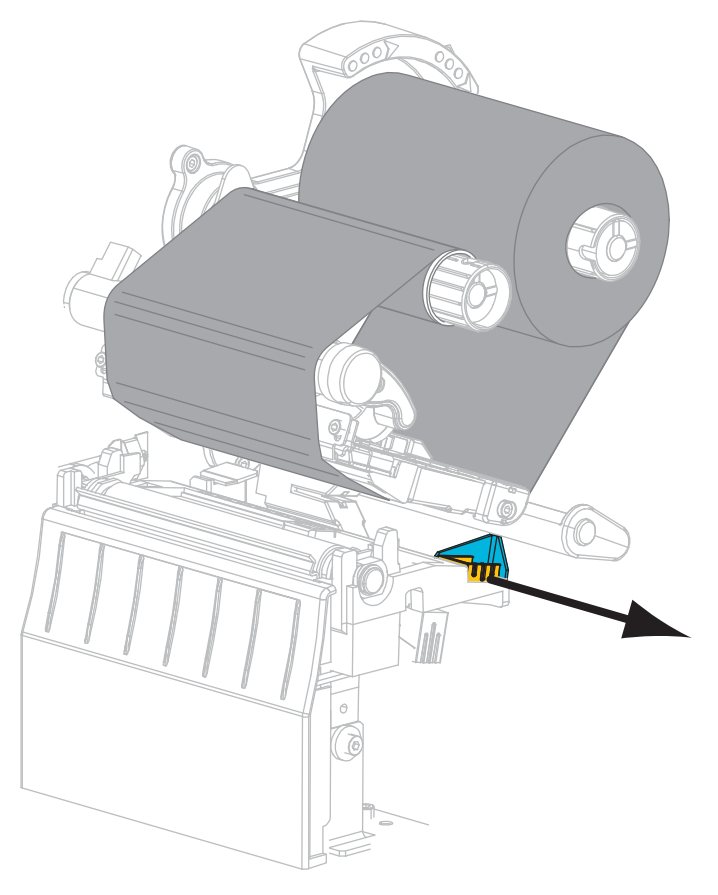

**13.** Deslize a mídia sob o rolete oscilante de mídia e o mecanismo de impressão. Deixe a extremidade final da mídia sobrando na frente da impressora.

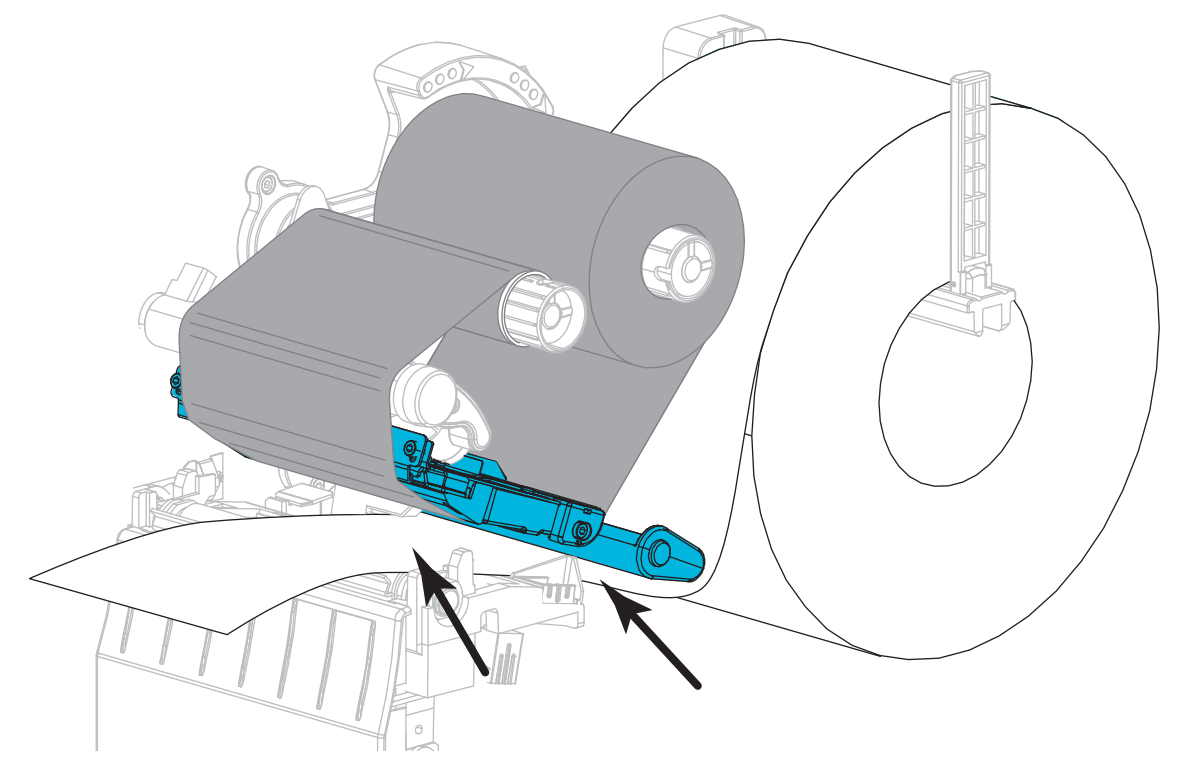

**14.** Certifique-se de que a mídia passe pelo slot no sensor transmissivo de mídia (**1**) e sob a guia de mídia interna (**2**). A mídia deve apenas tocar a parte traseira do slot do sensor transmissivo de mídia.

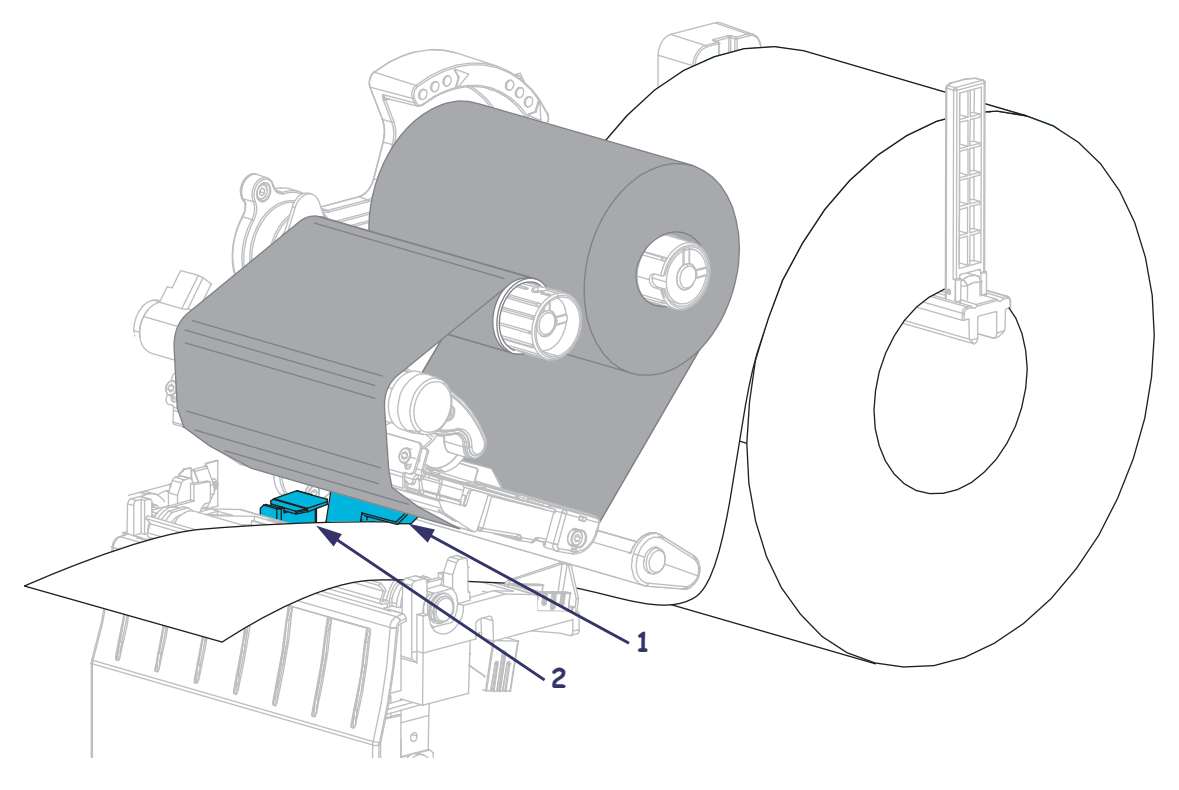

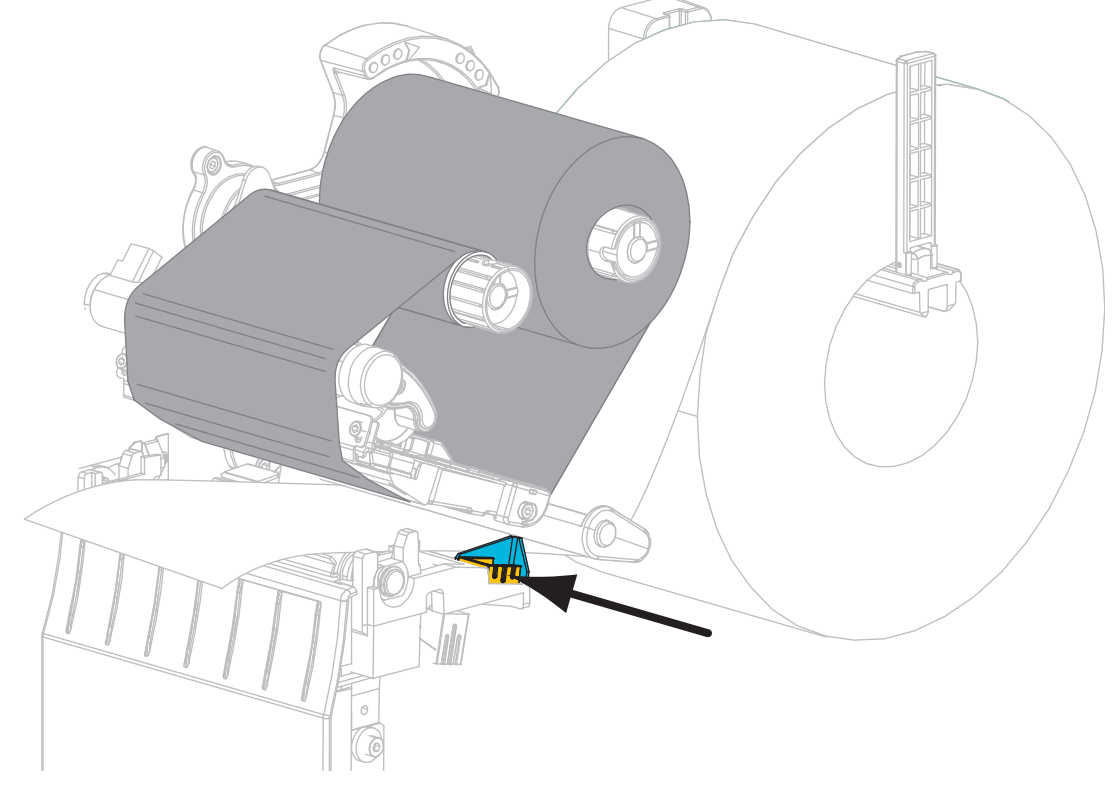

**15.** Deslize a guia de mídia externa para dentro até ela tocar na borda da mídia.

**16.** Gire a alavanca de abertura do cabeçote de impressão no sentido horário até travar o cabeçote no lugar.

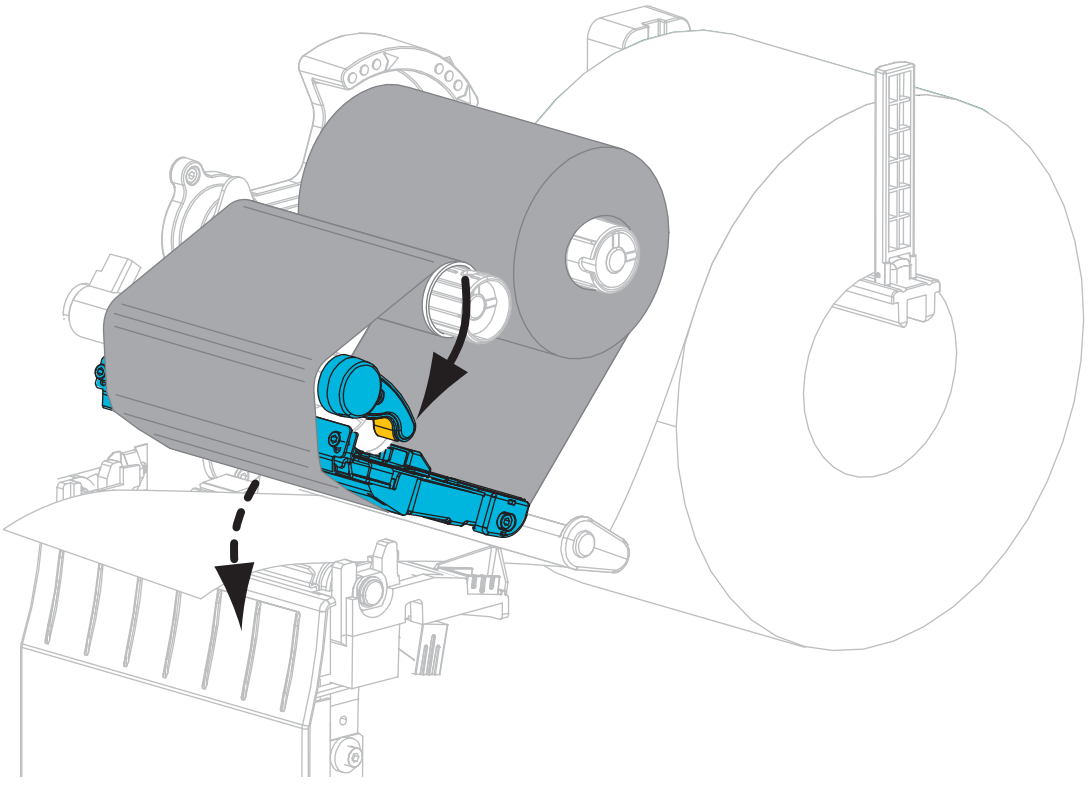

**17.** Se for necessário, pressione PAUSE (Pausar) para permitir a impressão.

## **Remoção da fita usada**

Remova a fita usada da bobina de recolhimento de fita sempre que trocar o rolo de fita.

### **Para remover a fita usada, siga estas etapas:**

**1.** A fita acabou?

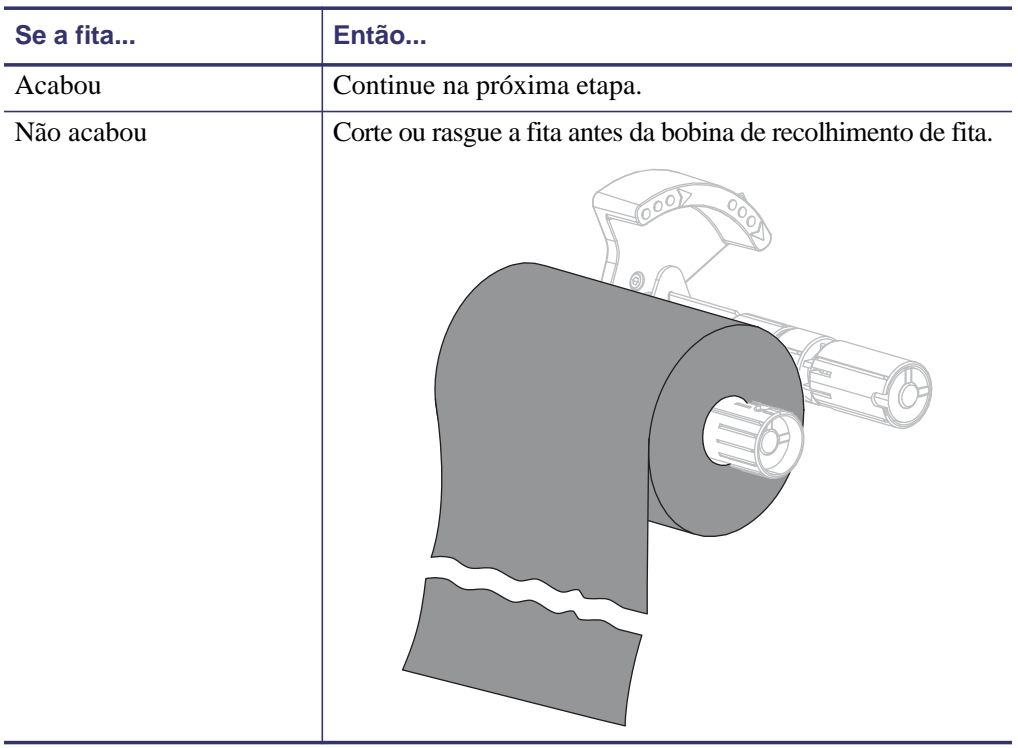

**2.** Deslize o núcleo com a fita usada para fora da bobina de recolhimento de fita.

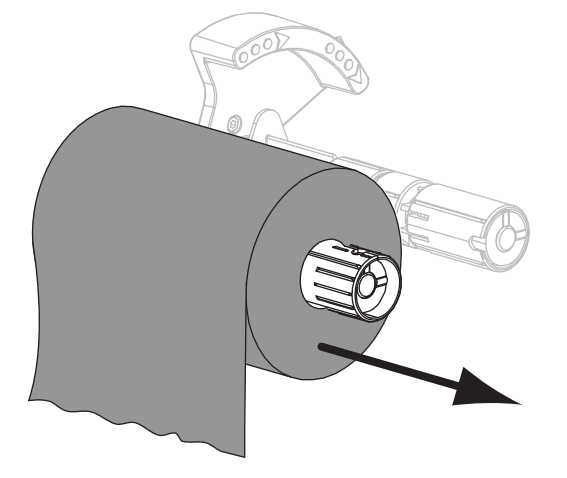

**3.** Descarte a fita usada. É possível reutilizar o núcleo vazio da bobina de suprimento de fita movendo-o para a bobina de recolhimento de fita.